# WLAN-Verbindung?

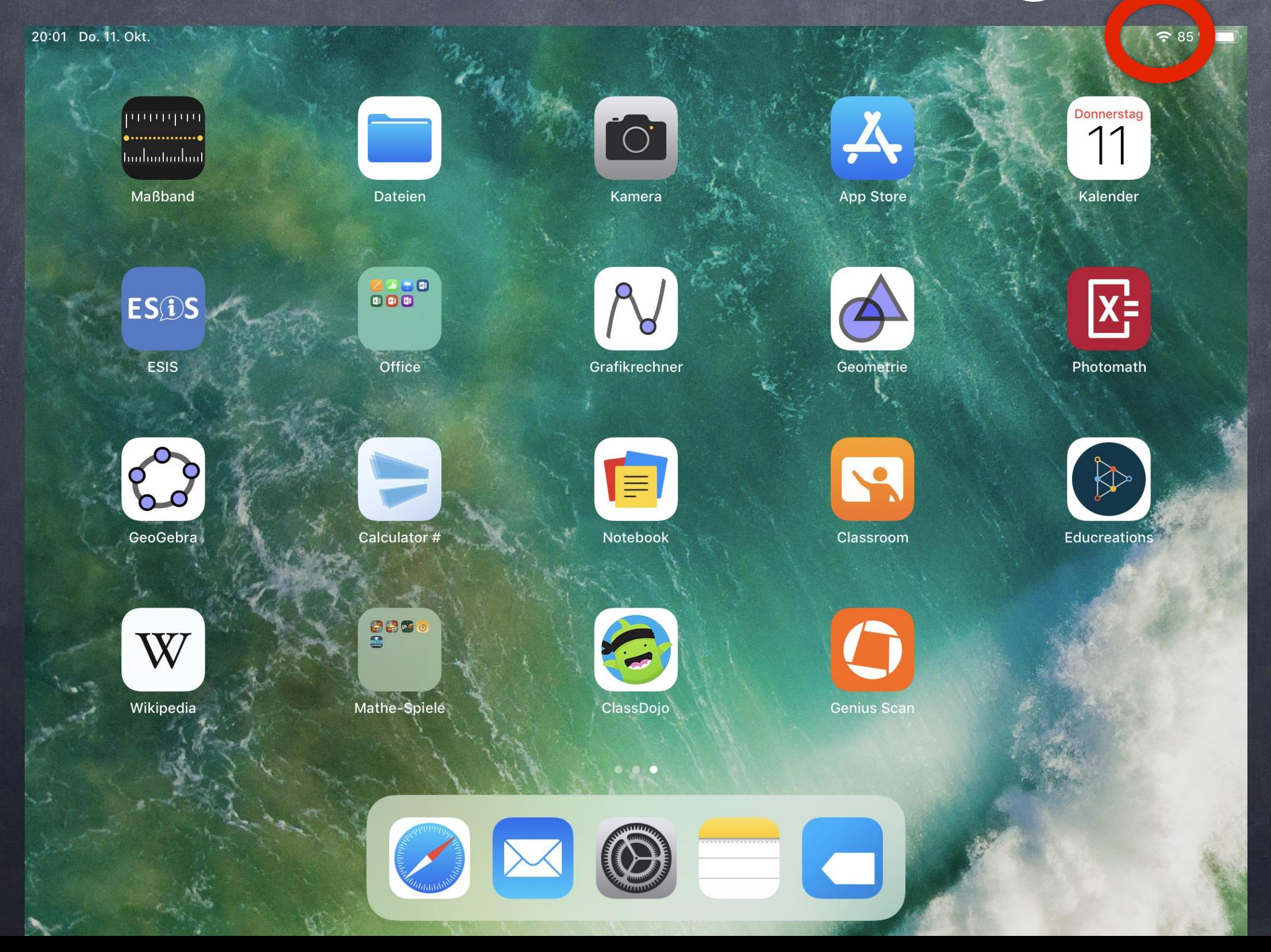

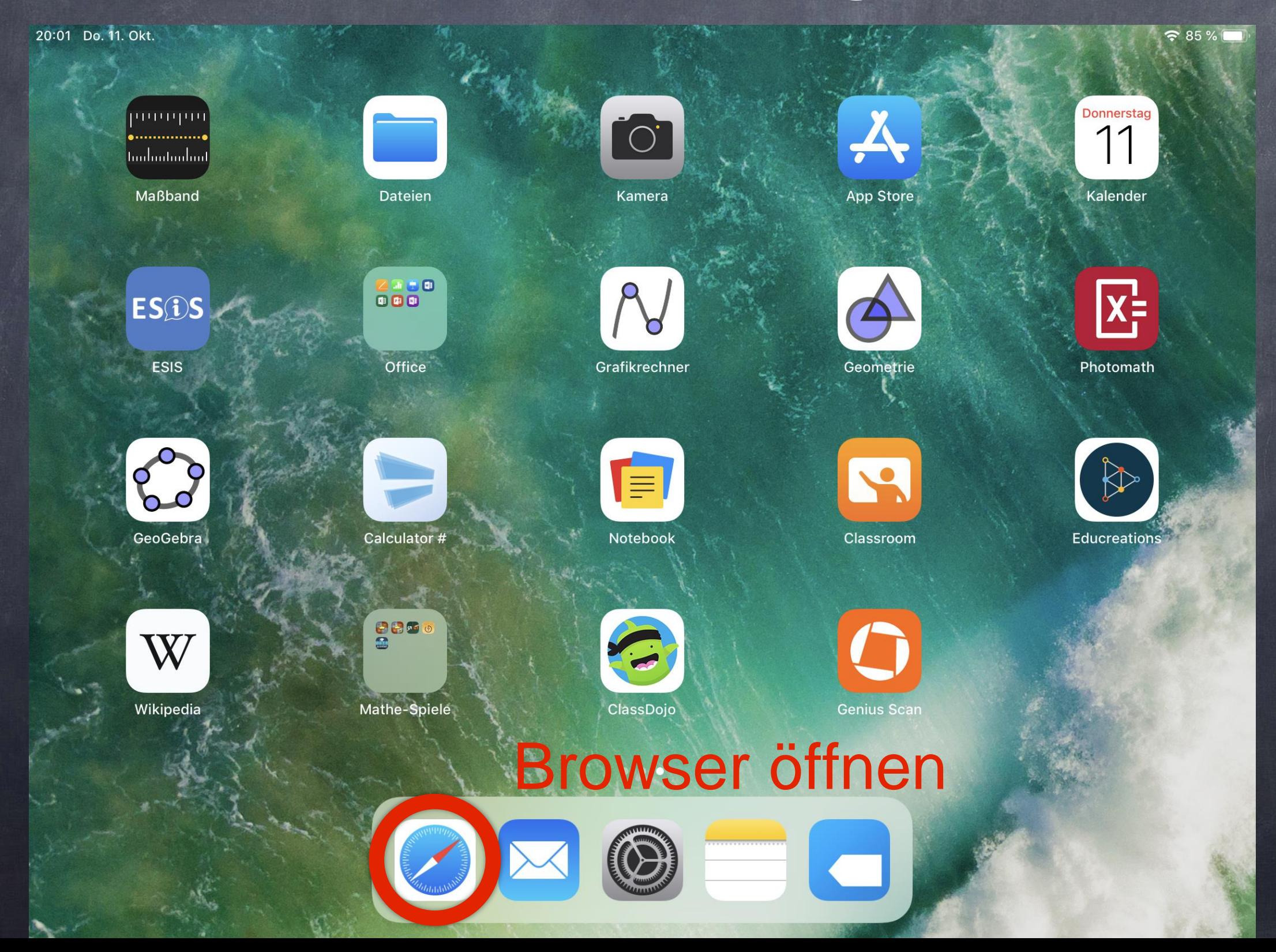

#### 1. [gmx.net](http://gmx.net) aufrufen

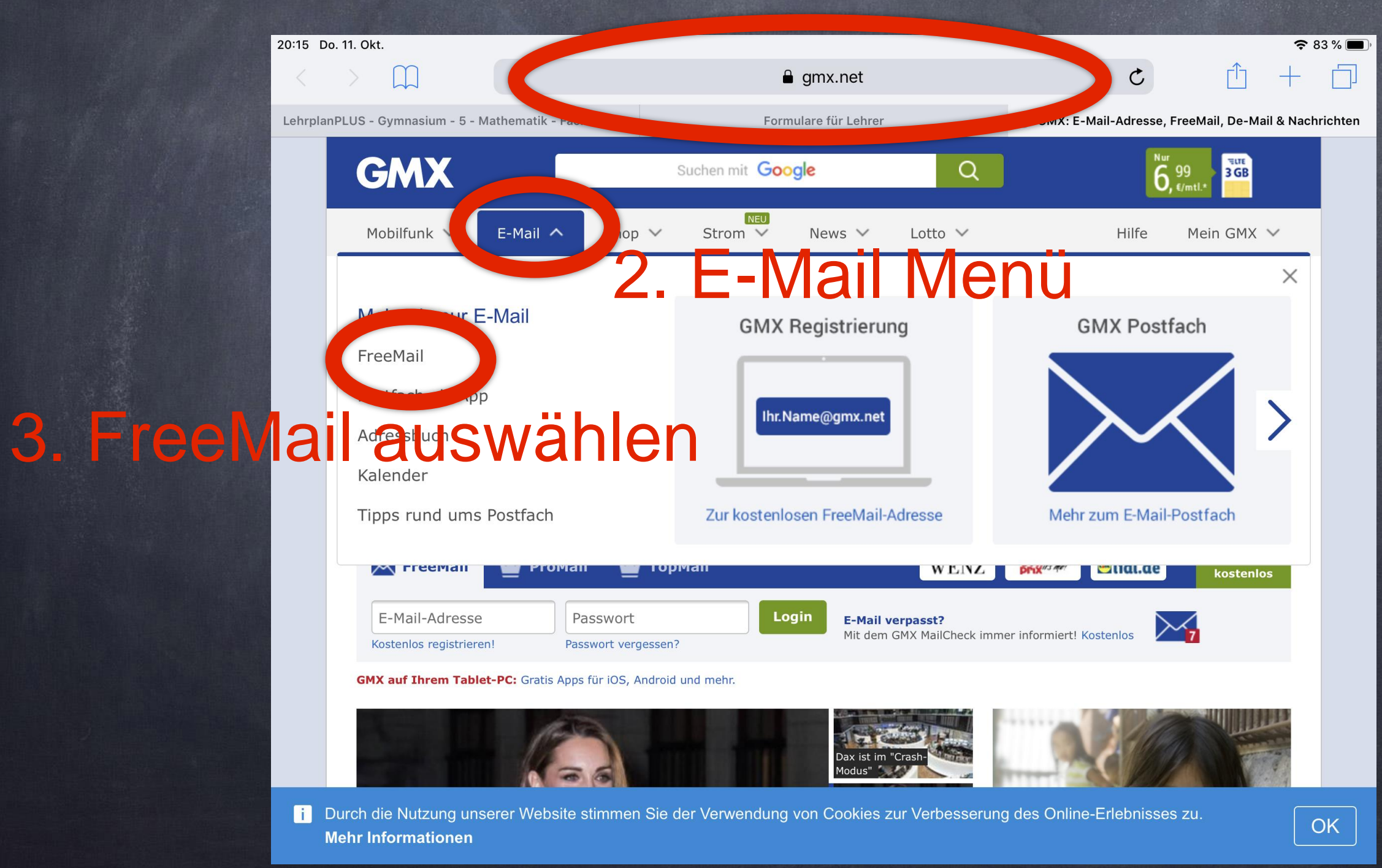

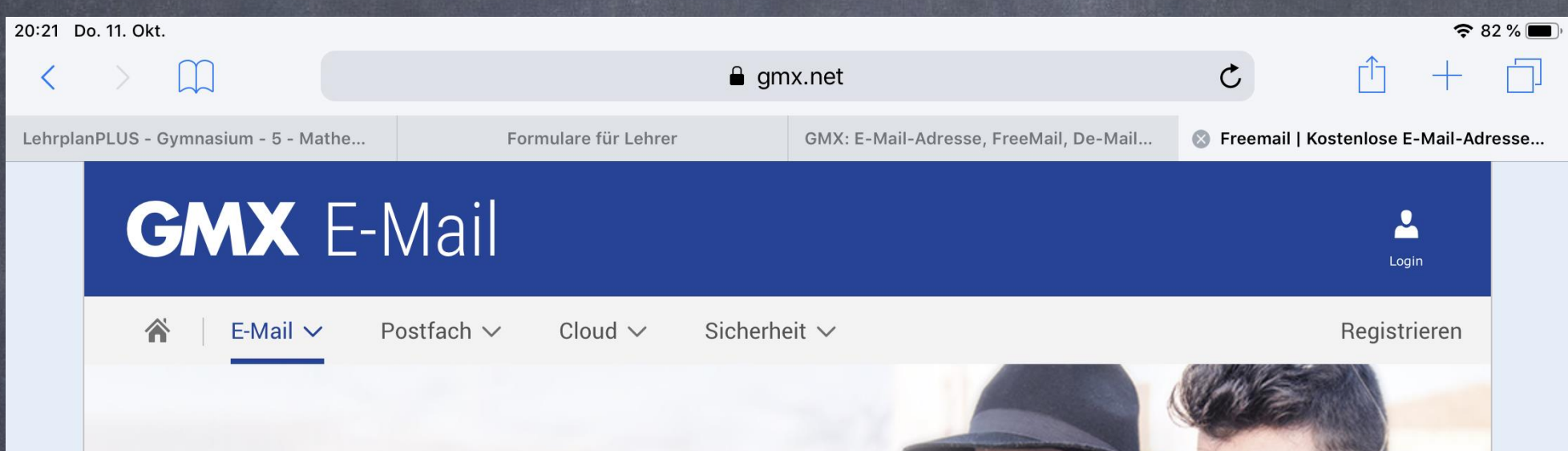

#### **FreeMail von GMX**

Erfahren Sie mehr zu Ihrem E-Mail Postfach: Erste Schritte bei der Einrichtung, GMX Hilfe für Ihre Fragen, Ihre eigene Cloud, sowie aktuelle Tipps rund um E-Mail, Sicherheit und mehr.

**Zum Login** 

Kostenlos registrieren!

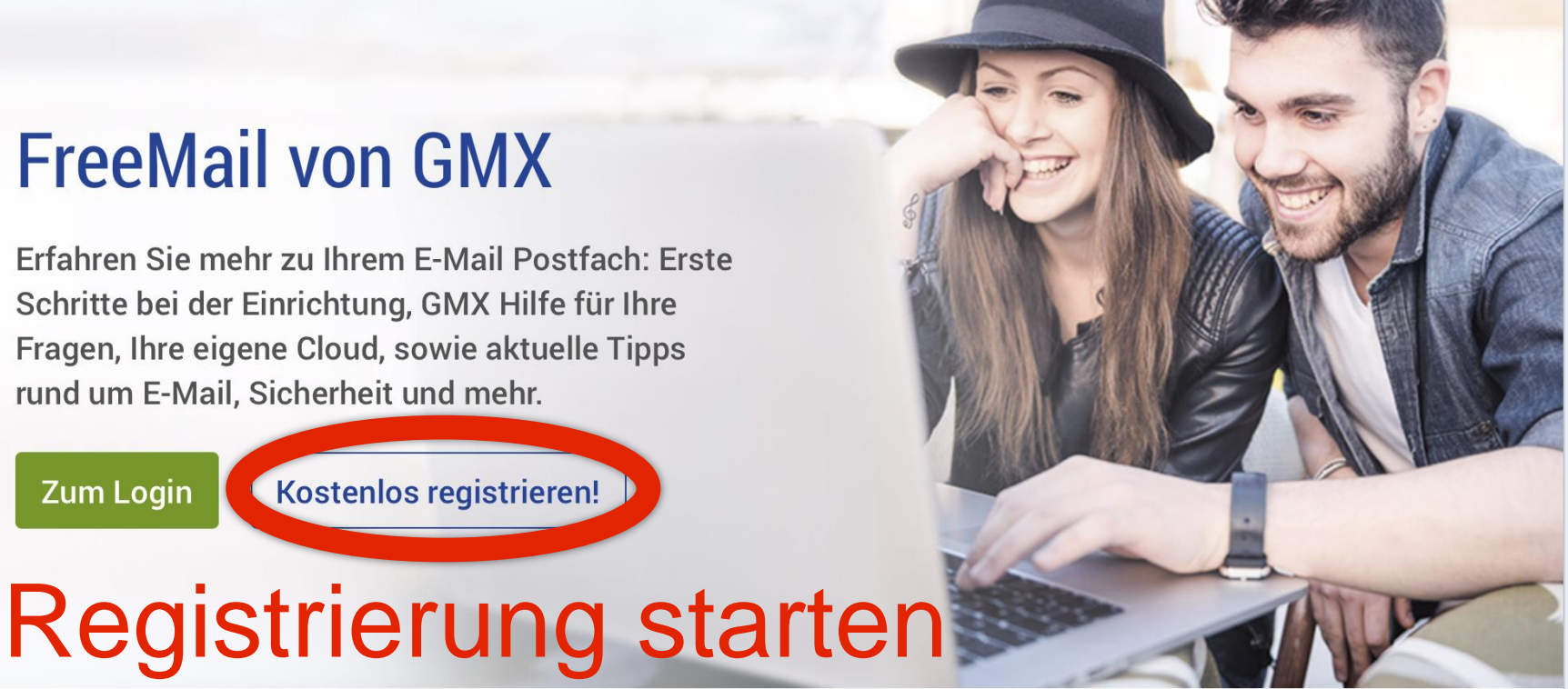

#### **GMX Tipps**

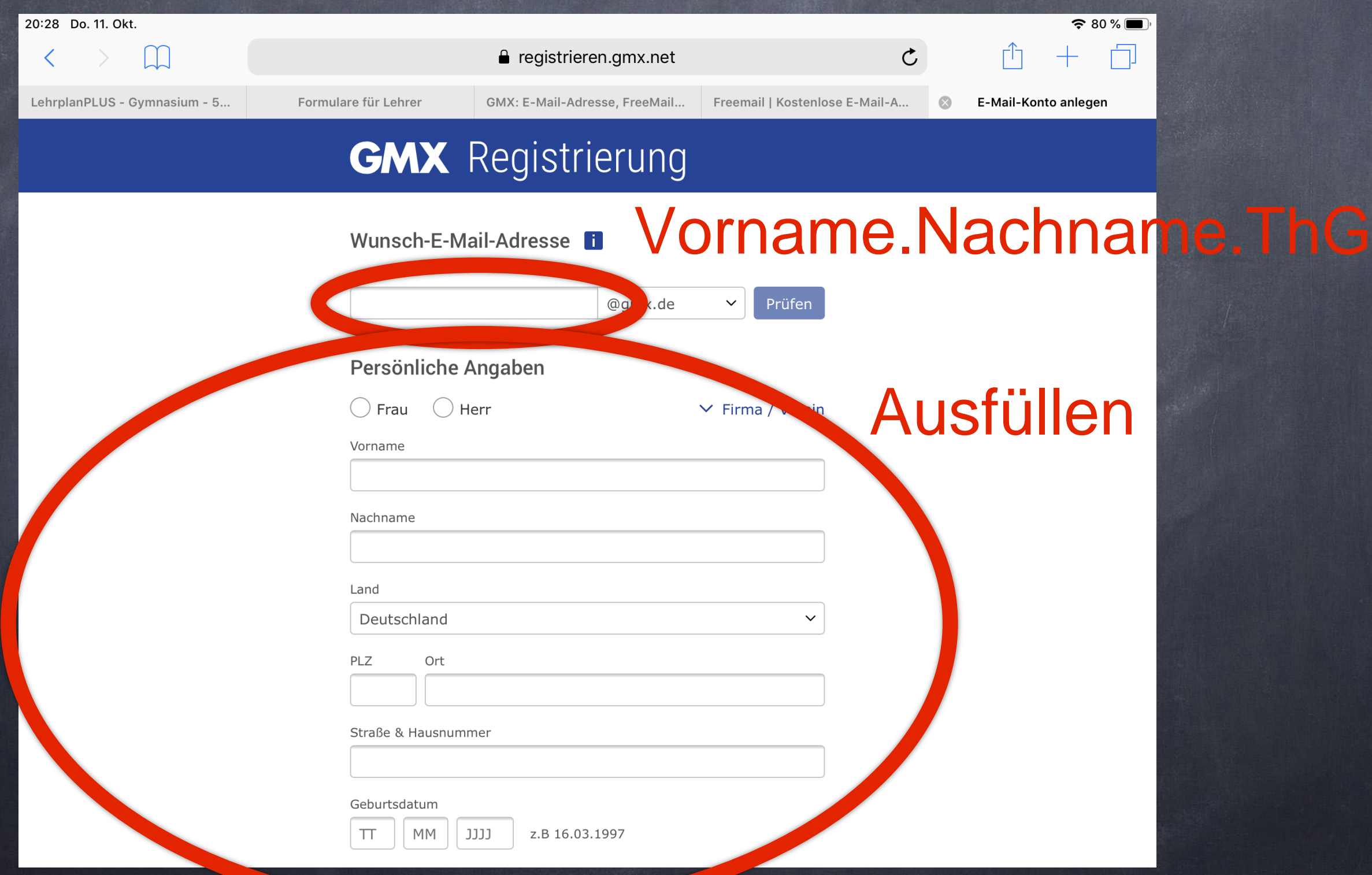

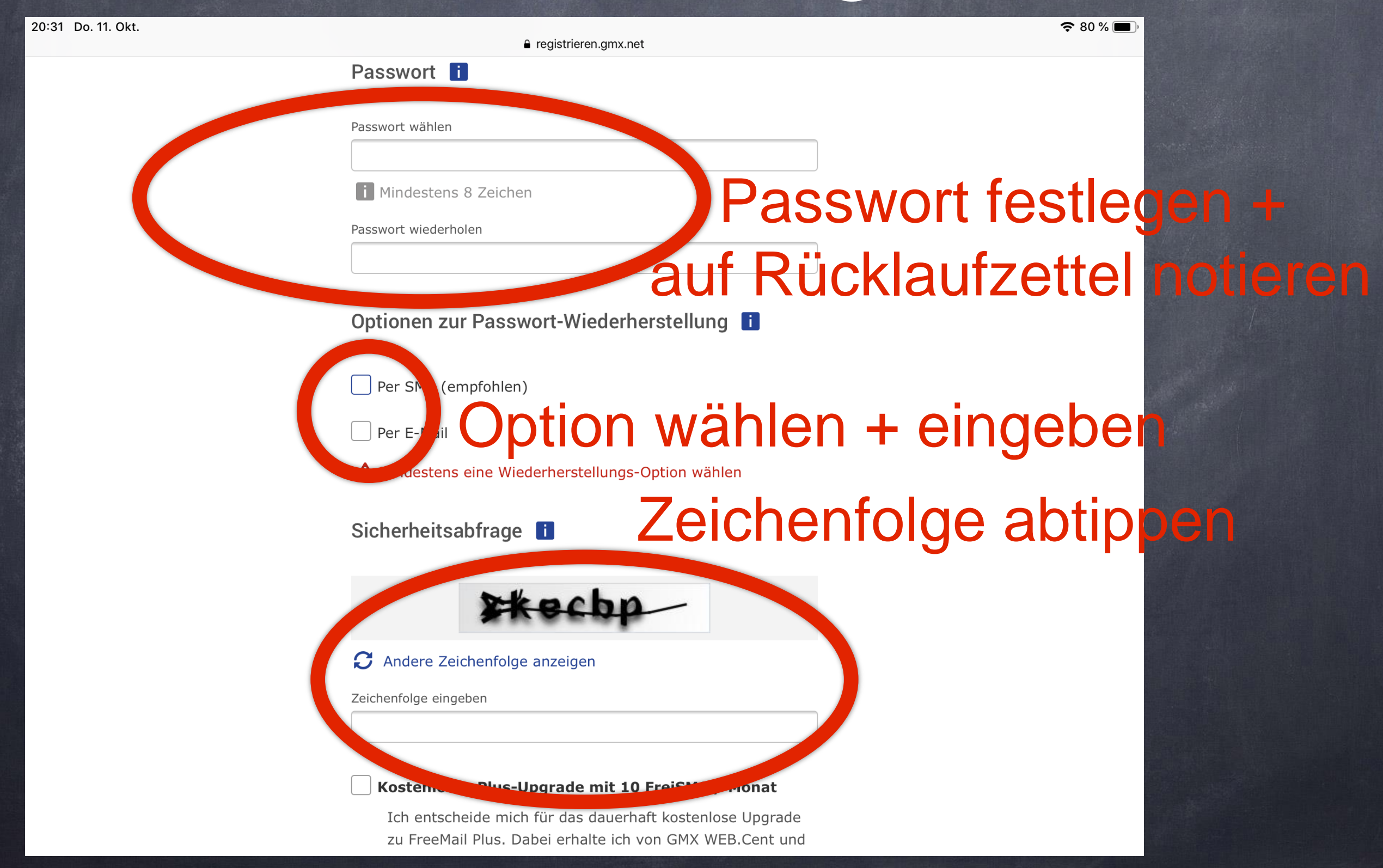

#### 20:41 Do. 11. Okt.

**△** registrieren.gmx.net

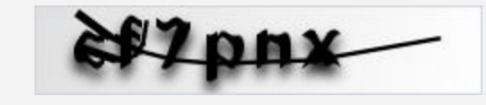

#### $\boldsymbol{\mathcal{G}}$  Andere Zeichenfolge anzeigen

Zeichenfolge eingeben

#### Kostenloses Plus-Upgrade mit 10 FreiSMS / Monat

Ich entscheide mich für das dauerhaft kostenlose Upgrade zu FreeMail Plus. Dabei erhalte ich von GMX WEB.Cent und GMX FreeMail Plus interessante Angebote mit Inhalten von ausgewählten Partnern per E-Mail. Diese Benachrichtigungen kann ich nach Abschluss der Registrierung jederzeit unter Mein Account wieder abbestellen.

#### **A** Wir schützen Ihre Daten

Ihre Daten gehören Ihnen. Wir werden Ihre Daten nur verwenden, um Ihnen die von Ihnen gewählten Produkte und Dienste anbieten zu können. Sie möchten mehr erfahren? Weitere Informationen finden Sie in unseren Datenschutzhinweisen.

Es gelten di

Ich stimme zu. Jetzt E-Mail-Konto anlegen.

#### Einrichtung abschließen

 $\approx 78\%$ 

# Postfach einrichten

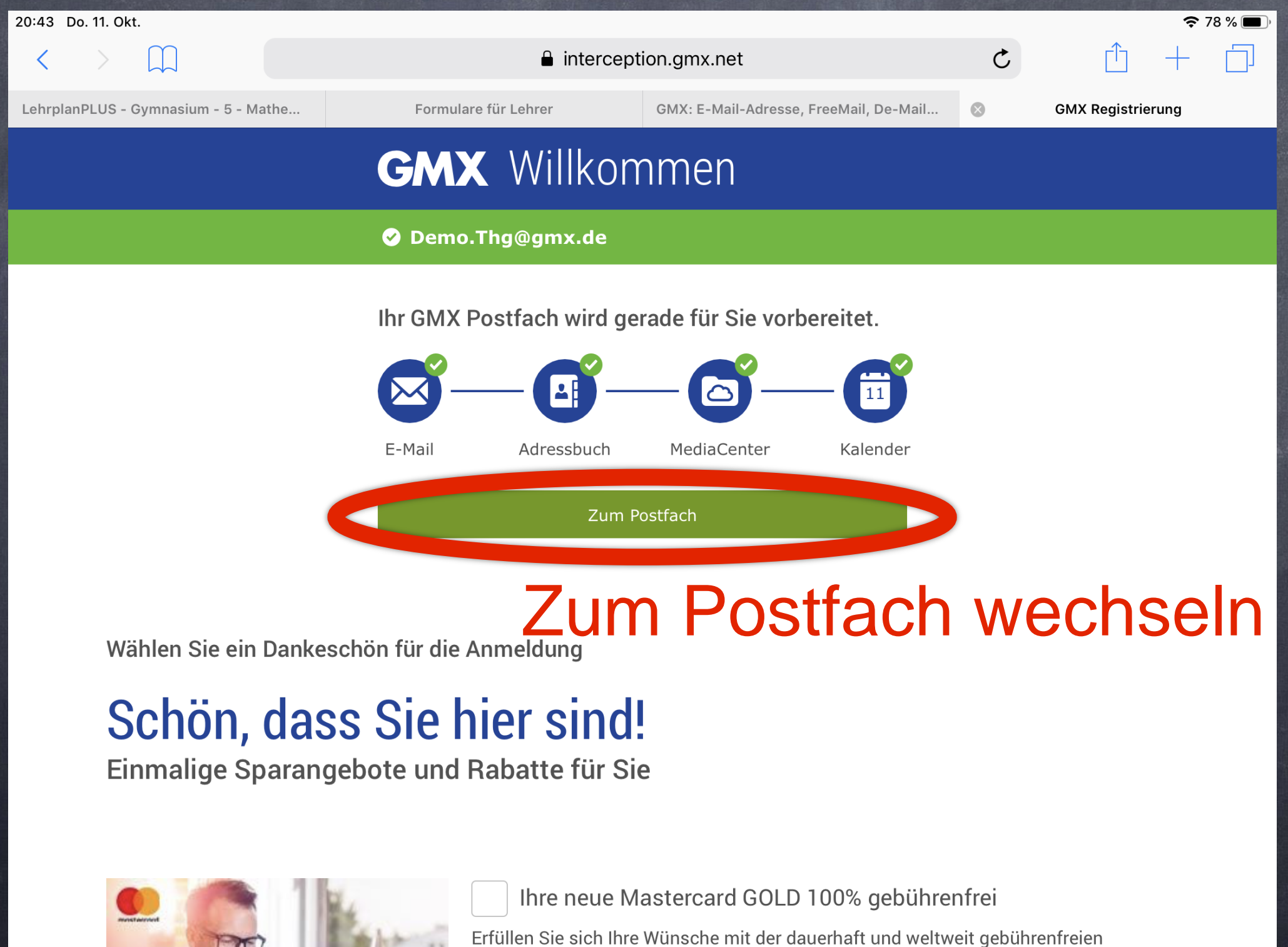

 $\sigma$